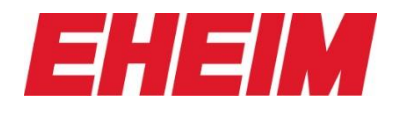

Downloaden Sie das SoftwareUpdate V2.9 von unserer Internetseite herunter

[https://www.eheim.com/de\\_DE/produkte/technik/beleuchtung/neu-wireless-ledcontrol-plus](https://www.eheim.com/de_DE/produkte/technik/beleuchtung/neu-wireless-ledcontrol-plus)

- Speichern Sie es dort (PC/Tablet/Handy), wo Sie es gleich verwenden können

- Nun können Sie den/das PC/Tablet/Handy mit dem LEDControl+ verbinden und auf Einstellungen gehen

- Scrollen Sie ganz nach unten

UPDATE CONTROLLER MANUELL

- Klicken Sie auf
- Drücken Sie "Datei auswählen"

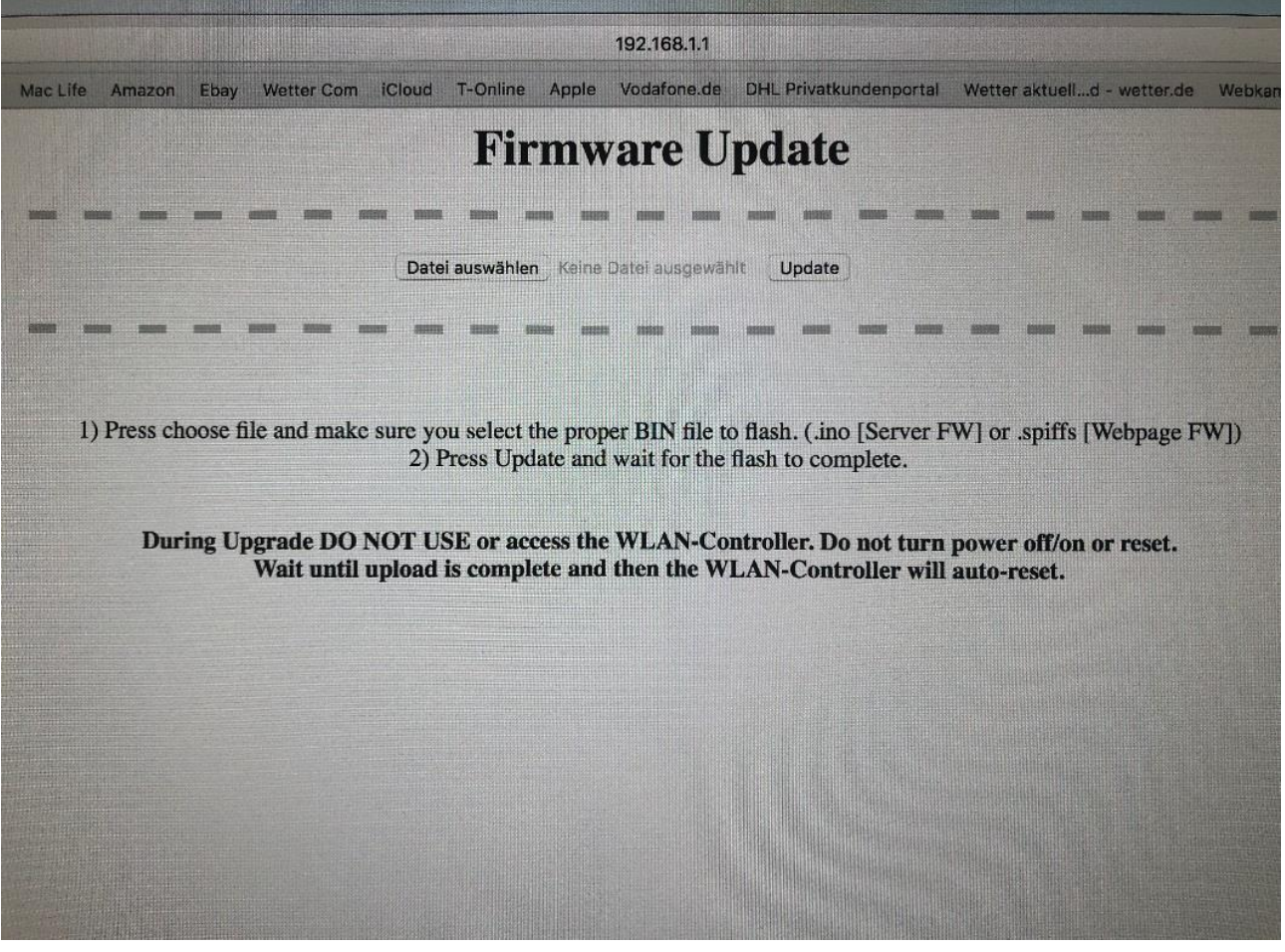

- und wählen Sie die gedownloadete Datei aus

- Nun drücken Sie "Update" und warten bis der Controller neu geladen hat (blaues Licht erscheint)